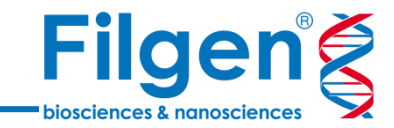

# **NGSデータ解析入門Webセミナー: バイサルファイトシークエンス編**

**バイサルファイトシークエンスの手順**

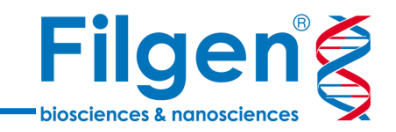

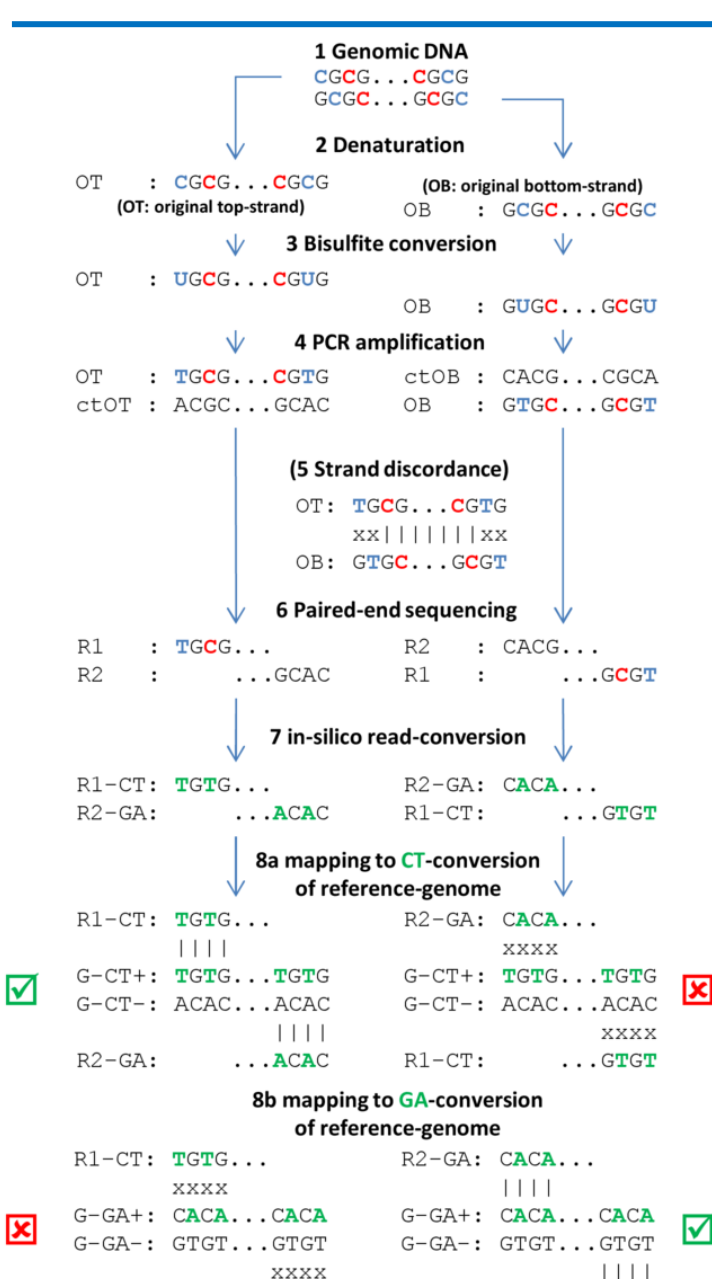

Iх

 $R2-GA$ :

 $\ldots$  ACAC

 $R1-CT$ :

 $\ldots$ GTGT

- 1. ゲノムDNA抽出、フラグメント化、エンドリペア、サイズ選択、 アダプター付加
- 2. 1本鎖に分離
- 3. バイサルファイト処理
- 4. PCR増幅
- 5. 塩基配列の不一致の確認
- 6. ペアエンドシークエンス
- 7. ペアの片方のリードをC -> T変換し、もう片方をG -> A変 換
- 8. C -> TまたはG -> A変換された参照ゲノム配列に、リード をマッピング

赤:メチル化シトシン 青:非メチル化シトシン、ウラシル、チミン 緑:in-silico変換後の塩基

2

# **シークエンスプロトコール**

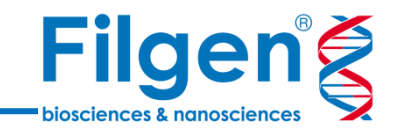

#### **Directional protocol:**

ペアエンドシークエンスを行ったリード1が original-top (OT)またはoriginal-bottom (OB)で、リード2が相補リード (ctOTまたはctOB)

キット例:

- QIAseq Methyl Library Kit
- Illumina TruSeq DNA Methylation Kit (formerly EpiGnome)
- Kits from the NuGen Ovation family of products
- Swift Accel-NGS Methyl-seq DNA Library Kit
- Libraries prepared by the 'Lister' method

### **Non-directional protocol:**

ペアエンドシークエンスを行ったリード1が OT、OB、ctOT、ctOBのいずれか

**キット例 :** 

- Zymo Pico Methyl-Seq Library Kit
- Bioo Scientific (Perkin Elmer) NEXTflex Bisulfite-Seq Kit
- Libraries prepared by the 'Cokus' method
- 使用するプロトコールによって、鎖の方向を区別しているものとしていないものがある

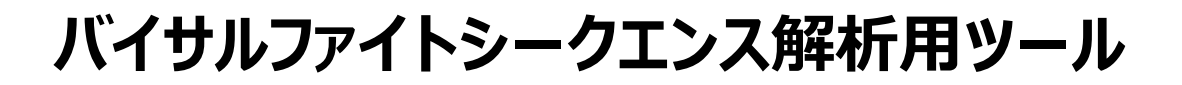

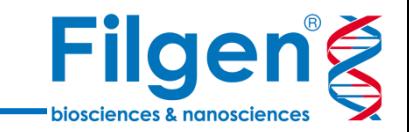

- 塩基のin-silico変換は、ソフトウェアが自動で行うため、解析に用いるリード配列データと参照ゲノ ム配列データは、標準的な変換前のものを使用する
- 各ツールによる出力データのフォーマットは、その他のアプリケーションと同じトラックフォーマットのため、 Track Toolsによるゲノムブラウザー表示など、他アプリケーションと共通の機能も使用できる

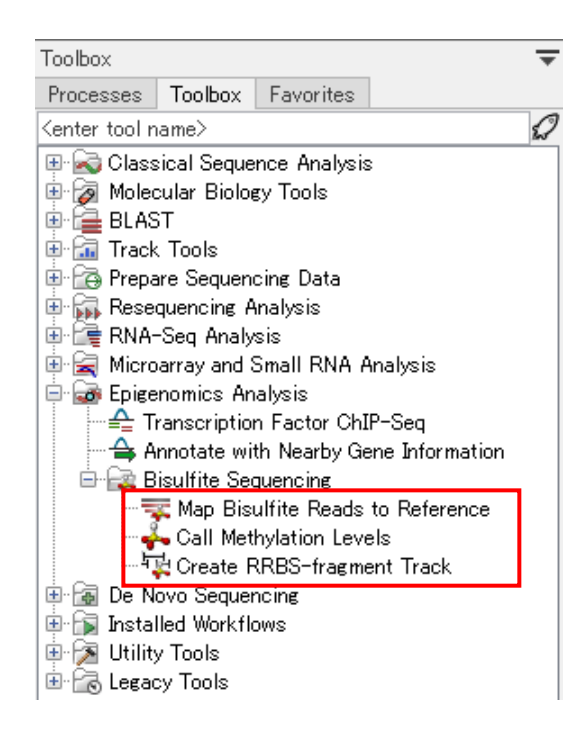

#### **Map Bisulfite Reads to Reference**

• 任意の参照ゲノム配列に対して、バイサルファイトシークエンスデータのマッピ ングを行う

#### **Call Methylation Levels**

• メチル化の検出、およびサンプル間比較を行う

### **Create RRBS-fragment Track**

• 参照ゲノム配列より、制限酵素処理によって生成する配列断片のトラックの 作成を行う

### **Map Bisulfite Reads to Reference**

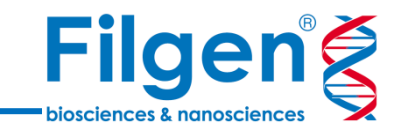

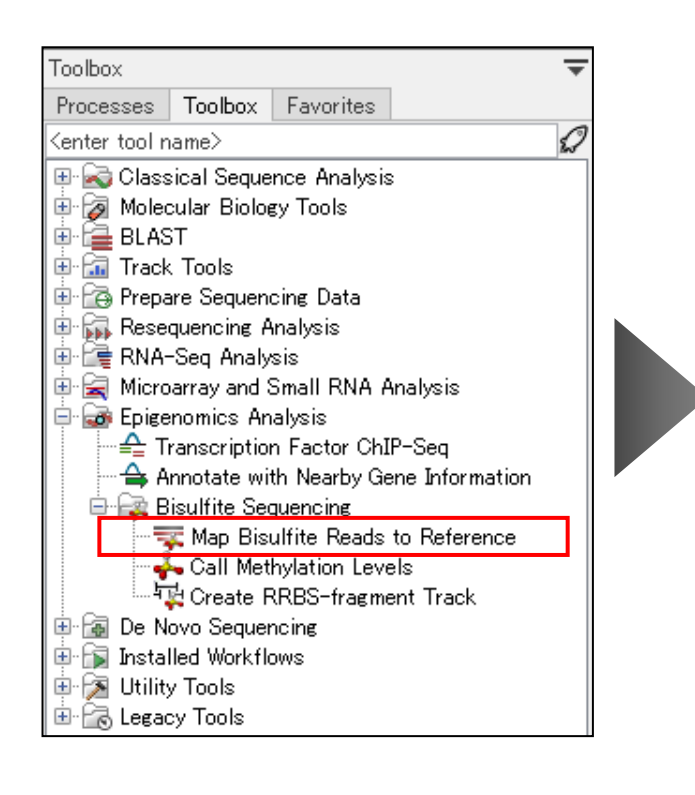

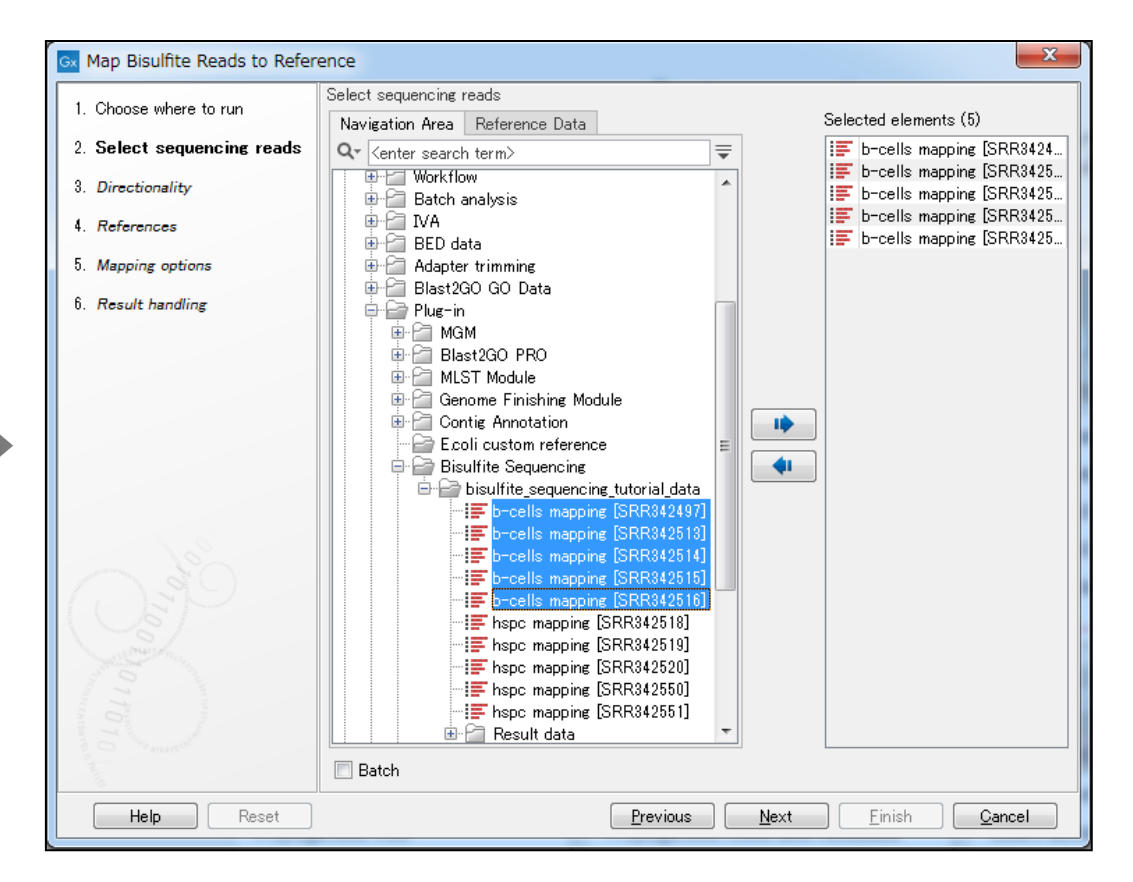

- 1. Map Bisulfite Reads to Referenceを選択し、ダブルクリック
- 2. リードデータを選択

### **Map Bisulfite Reads to Reference**

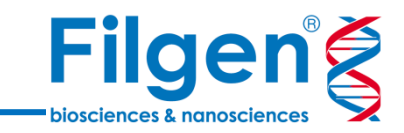

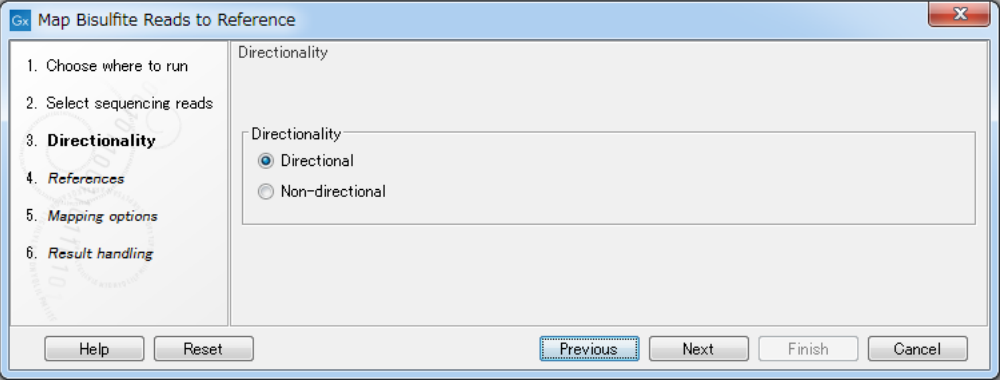

#### Directionality:

• シークエンスを、DirectionalとNon-directionalの どちらのプロトコールで実施したかを選択する

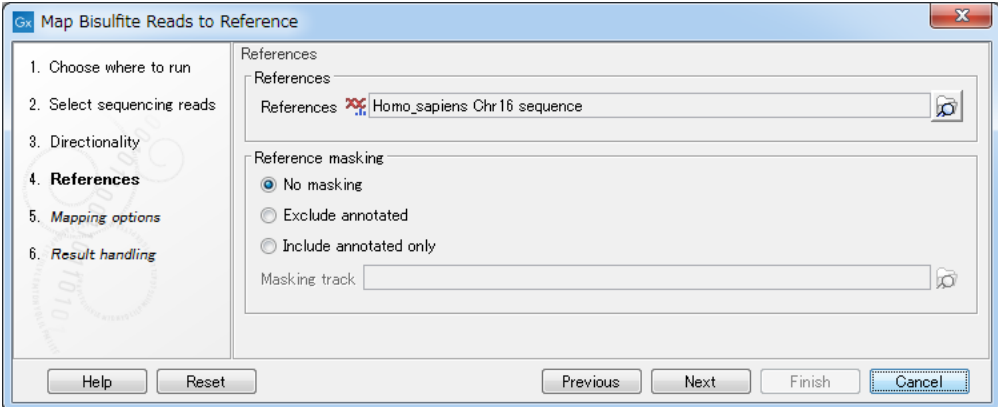

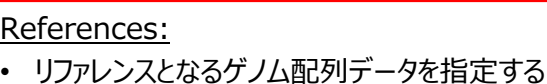

3. 使用した実験プロトコールに合うDirectionalityを選択し、加えて参照ゲノム配列データの指定を行う

**Map Bisulfite Reads to Reference出力データ**

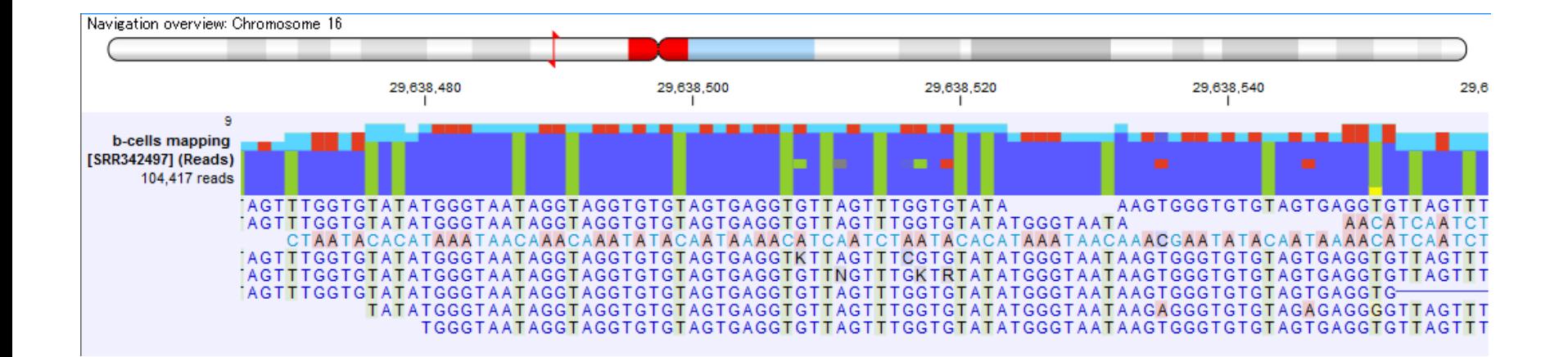

#### 4. バイサルファイトシークエンスリードのマッピングデータが得られる

biosciences & nanosciences

# **Call Methylation Levels**

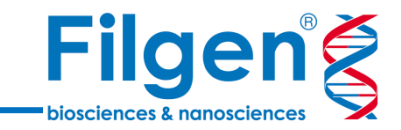

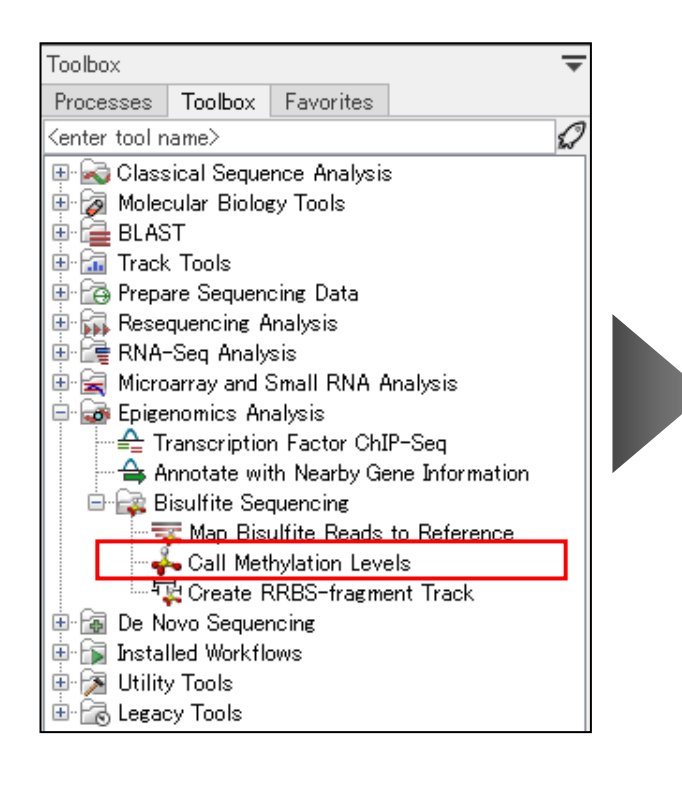

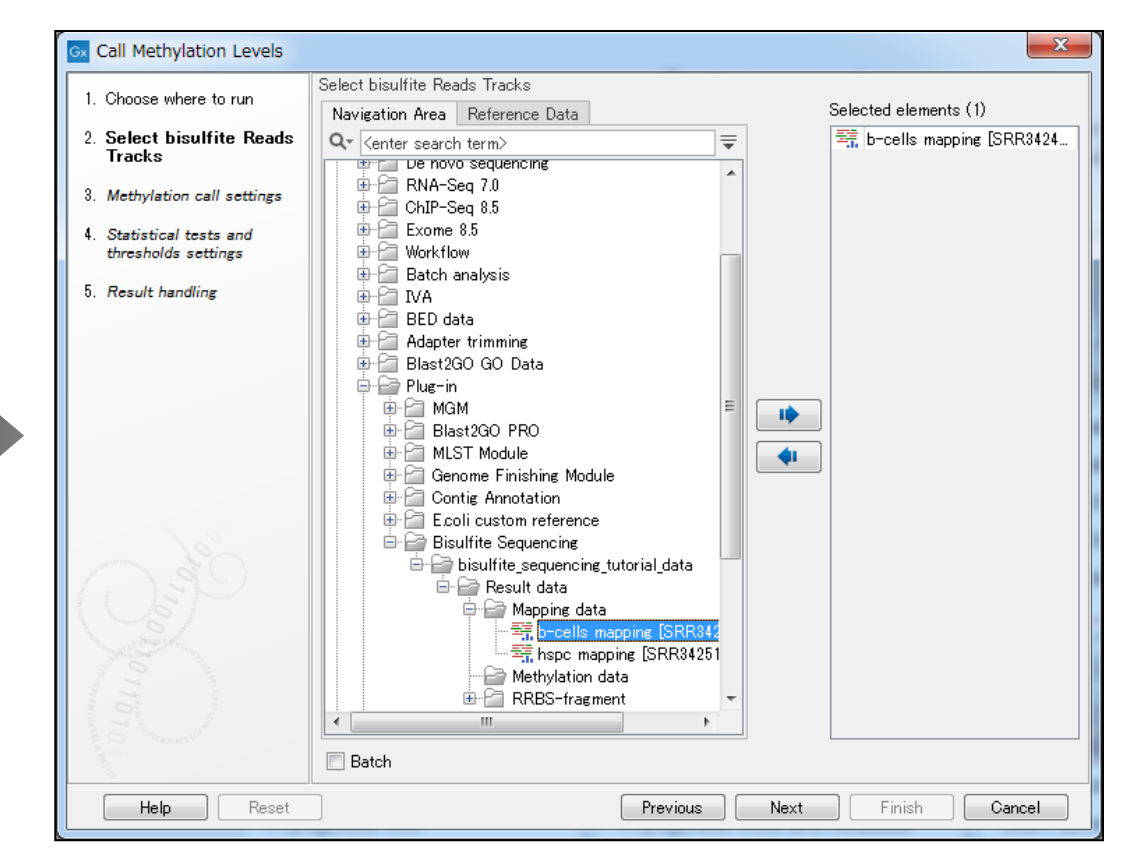

- 1. Call Methylation Levelsを選択し、ダブルクリック
- 2. マッピングデータを選択

## **Call Methylation Levels**

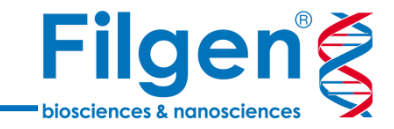

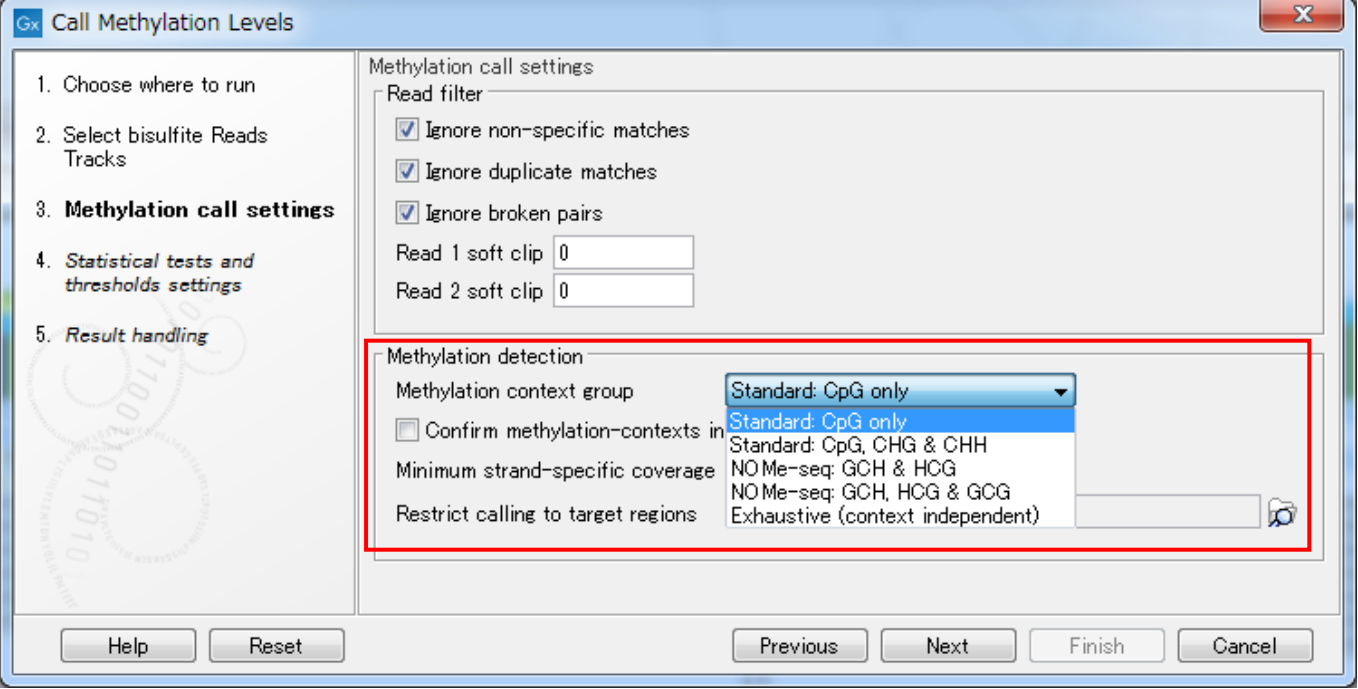

#### 3. 参照ゲノム配列上のメチル化検出部位などを指定する

Standard:

- $\checkmark$  CpG Detects 5-methylated cytosines in CpG contexts
- $\checkmark$  CHG Detects 5-methylated cytosines in CHG contexts (H = A/C/T)
- CHH Detects 5-methylated cytosines in CHH contexts

NOMe-seq:

- $\checkmark$  GCH Detects enzymatic methylation in GCH contexts
- $\checkmark$  HCG Detects endogenous methylation in HCG contexts
- $\checkmark$  GCG Detects ambiguous methylation in GCG contexts

### **Call Methylation Levels**

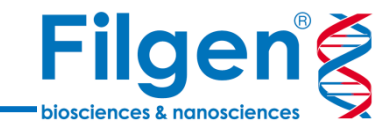

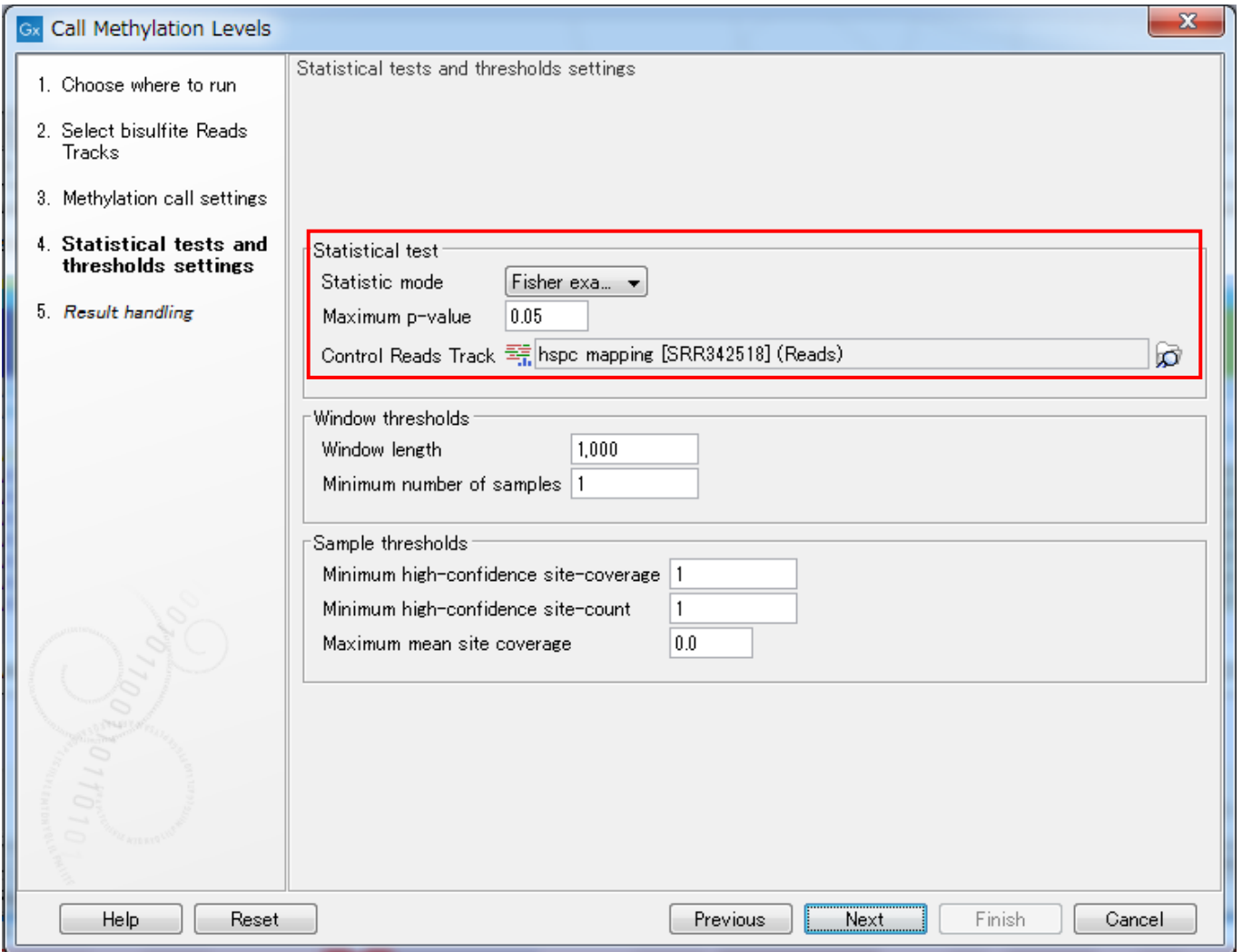

4. サンプル間比較を行う場合は、Statistic testにて計算手法とP-valueの閾値、さらにコントロールサン プルのマッピングデータの指定を行う

### **Call Methylation Levels出力データ**

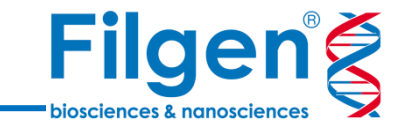

#### **D** Methylation data

→ Differential methylation (CG)

→Fb-cells mapping [SRR342497] (Reads) (Methylation levels)

→ hspc mapping [SRR342518] (Reads) (Methylation levels)

·[텔 b-cells mapping [SRR342497] (Reads) (Methylation-report)

hspc mapping [SRR342518] (Reads) (Methylation-report)

### Differential methylationデータ

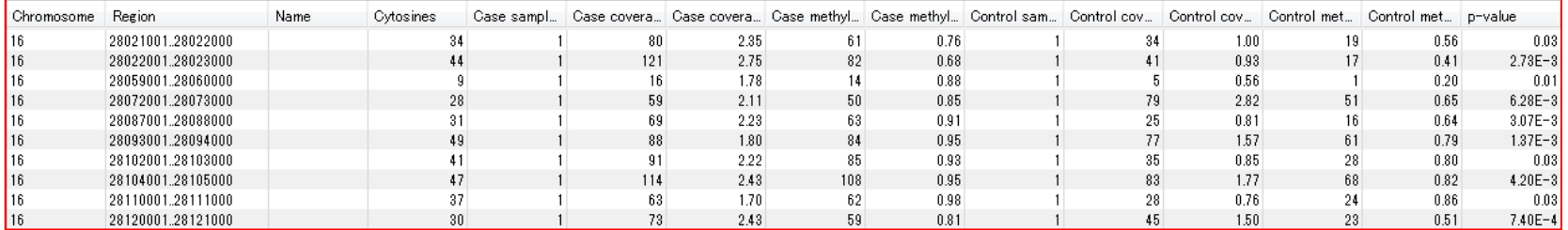

### サンプルごとのMethylation levelsデータ

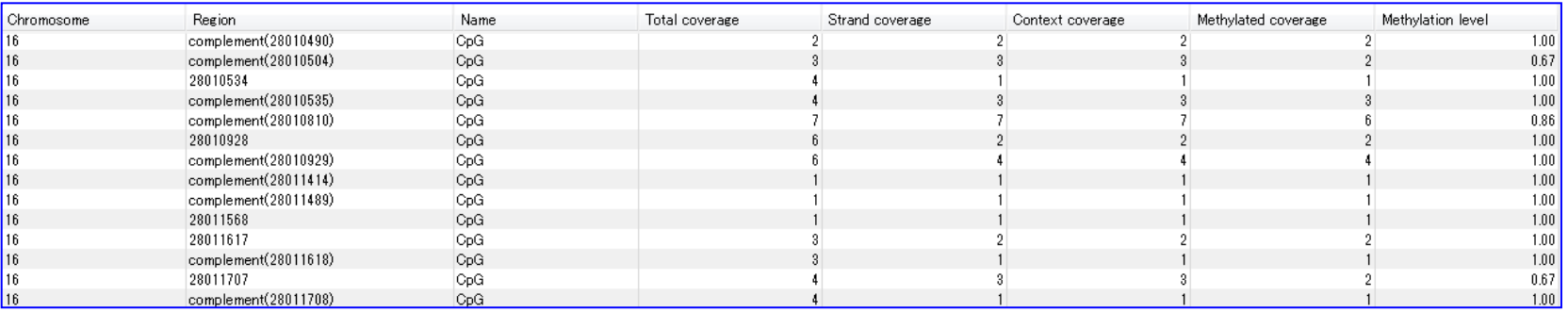

### **Methylation levelsデータ**

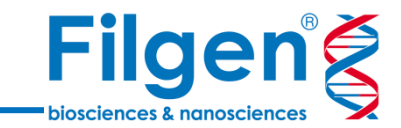

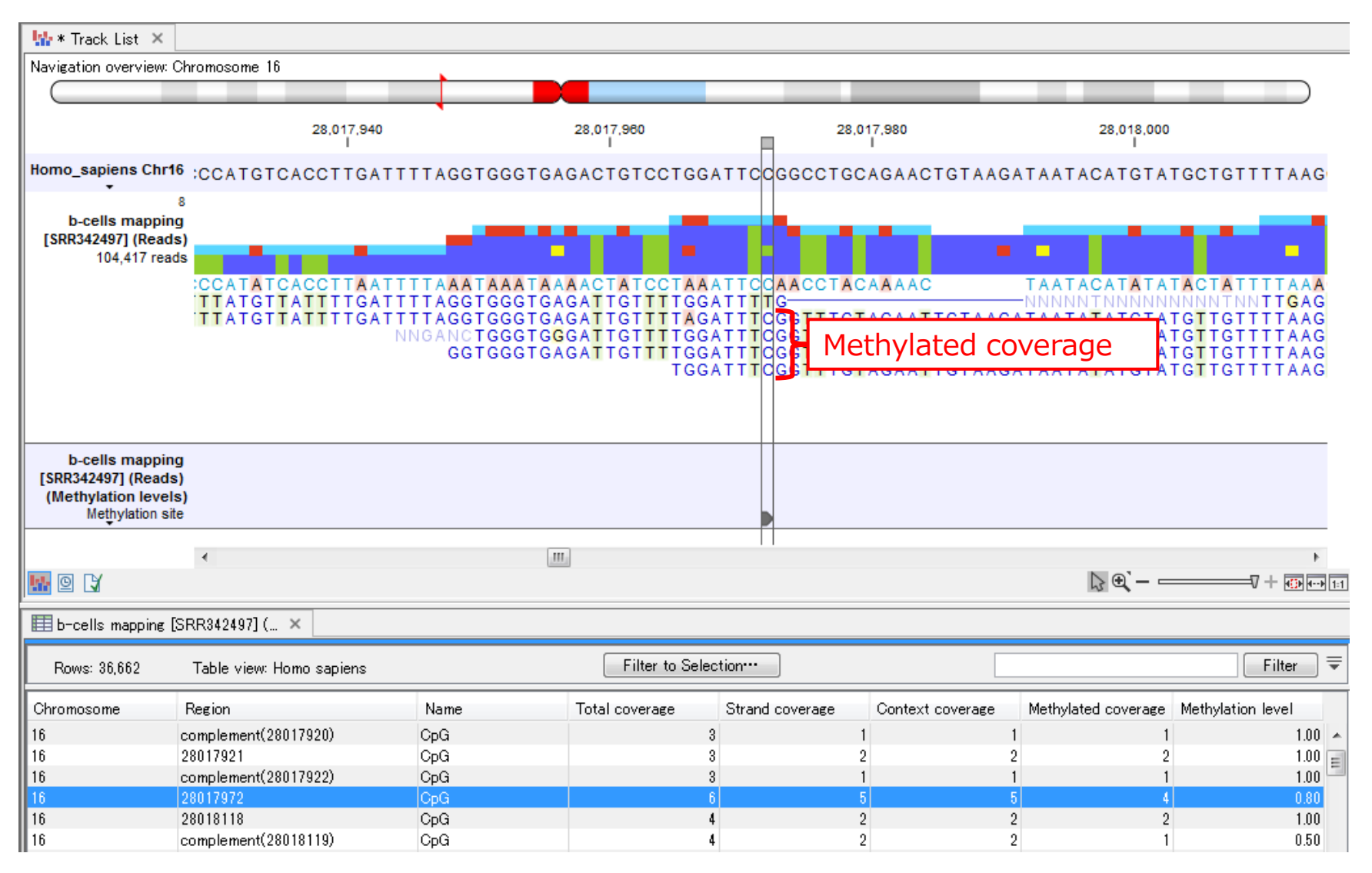

Regionが「complement」のものは、 original-bottom (OB)由来となり、Aによるミスマッチが多数 (G -> Aのin silico変換のため) のリードとなる

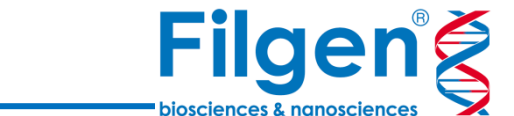

### **Differential methylationデータ**

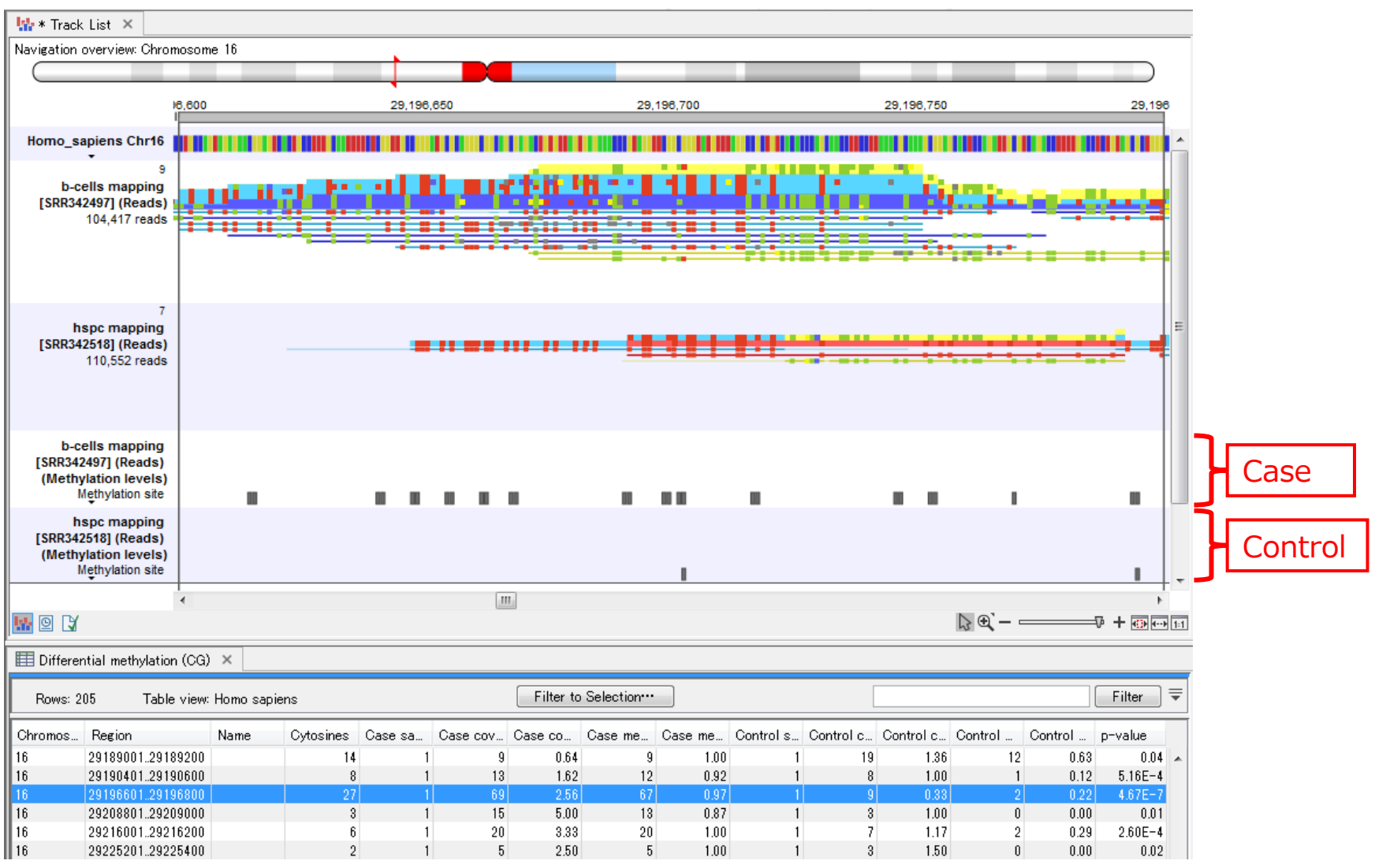

● パラメータ設定したWindowサイズ (あるいはRRBSフラグメント) ごとに、サンプル間のメチル化の比較 を行い、メチル化の有意差がある領域を決定する

# **Call Methylation Levels出力レポート**

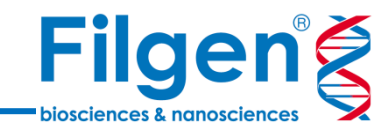

- Output optionsの設定により、メチル化データ に加えて、サンプルごとのレポート出力も行うこと ができる
- ✓ レポートには、参照ゲノムにマッピングされたリード 配列の各種カウントデータや、リード配列上でメ チル化のバイアスが発生している部位などの情 報が含まれる
- ✓ レポート内容を確認後、必要に応じてパラメータ 設定を変更して、メチル化検出を再度行う

#### 1 Summary

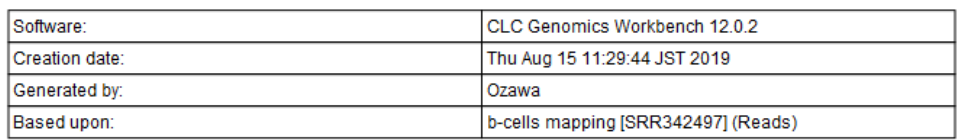

#### 2 Read counts

The table below gives an overview of sequences analysed. The column 'Single Reads' counts individual reads, i.e. single-end reads once and paired-end reads twice. The column 'Read Pairs' counts each read pair once.

Total: The total number of reads/pairs in the input data set.

Duplicate: The number of duplicate reads/pairs. A single read is called a duplicate, when its mapping coordinates are identical to those of another single read. A read pair is called duplicate, when the mapping coordinates of the fragment (the outer mapping coordinates of both reads) are identical to another read pair.

Non-specific: Reads/pairs that had more than one optimal mapping.

From broken pair: Single reads that were mapped as single reads, but originated from a read pair.

Included in analysis: How many reads/pairs were included in the methylation call analysis after filtering of aforementioned reads/pairs (given user-defined filter settings).

Mapped to CT-converted reference: The number of reads/pairs that were mapped to the CT-conversion of the reference.

Mapped to GA-converted reference: The number of reads/pairs that were mapped to the GA-conversion of the reference.

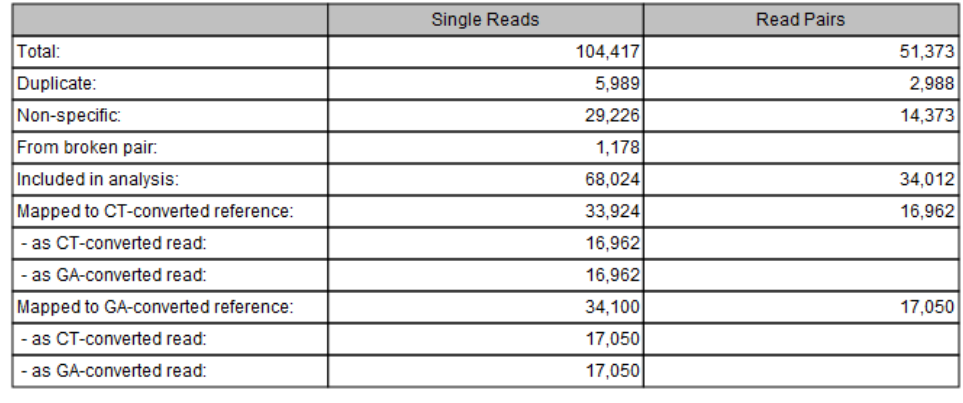

### **Track Listによる視覚表示**

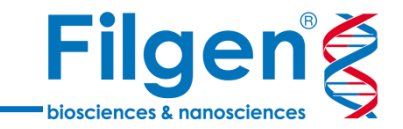

- マッピングデータやメチル化テーブルなどの各種トラックは、Track List機能を用いることにより、ゲノムブラウザー 上に視覚表示が可能
- RRBSフラグメントトラックもTrack Listに含めることにより、参照ゲノム上のターゲット領域などを用意に確認で きる

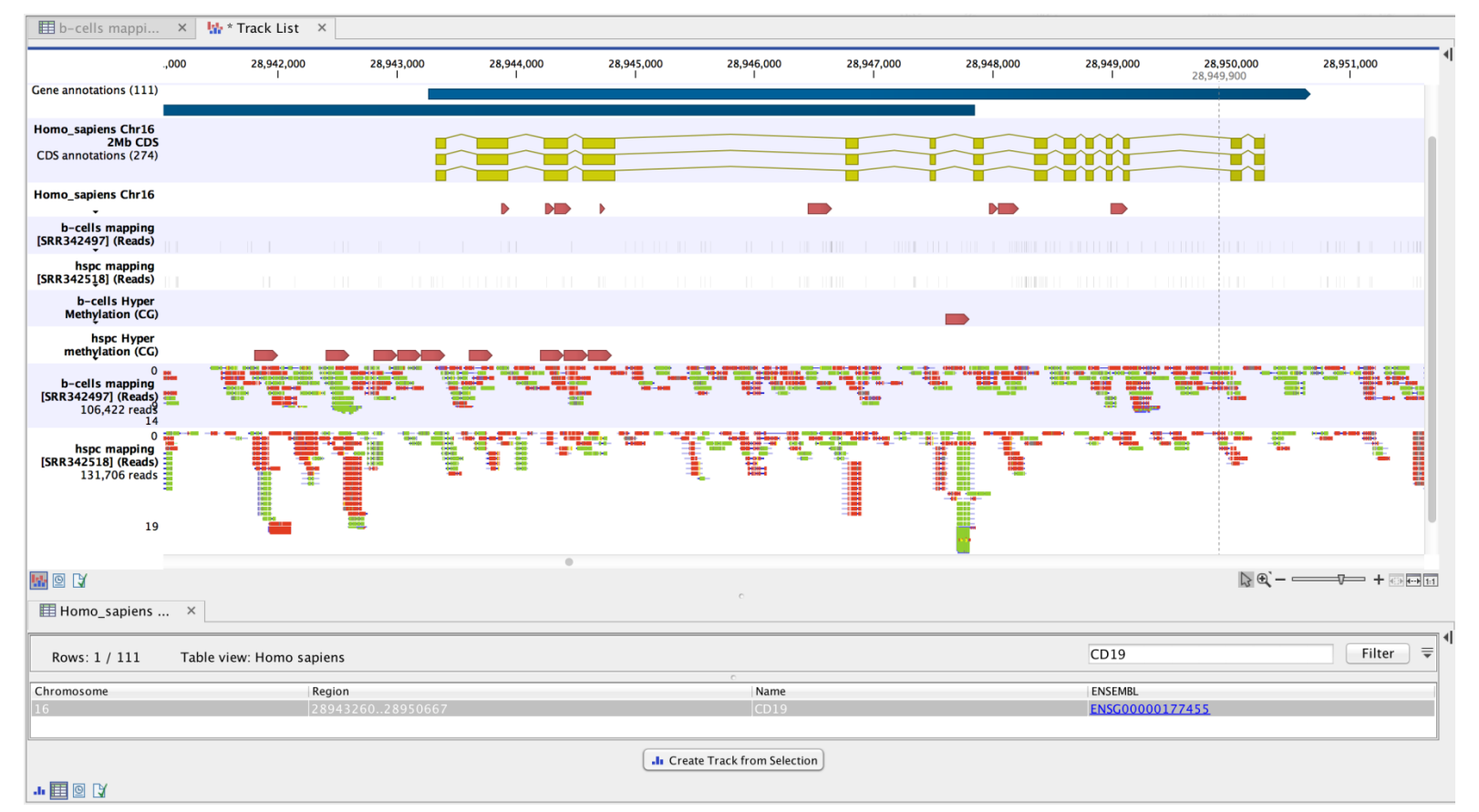

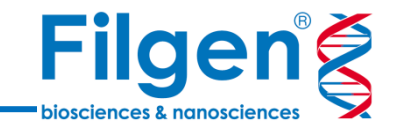

# お問い合わせ先:フィルジェン株式会社 TEL 052-624-4388 (9:00~18:00) FAX 052-624-4389 E-mail: biosupport@filgen.jp